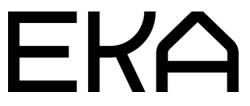

**Cartesian flat 3D printer settings for Repetier-Host** 

## Info

The software is free to download and use for non-commercial purposes (<u>http://www.repetier.com</u>). The older version 1.0.6 is recommended.

There is a settings file for configuring the Repetier Host software available. It is necessary to import the settings file after the installation of Repetier Host. For the settings to take effect, you need to restart Repetier Host after import. Some settings must be configured manually (shown below).

## **Configuration steps**

(These settings need to be configured only once after software installation)

- 1. Open software
- 2. Navigate to the Printer Settings tab
- 3. Configure settings as shown on the screenshots

| Printer:   | defa      | ault        |                  |                       |   |  |  |
|------------|-----------|-------------|------------------|-----------------------|---|--|--|
| Connection | Printer   | Extruder    | Printer Shape    | Advanced              |   |  |  |
| Connector: |           | Serial Conn | ection           | •                     |   |  |  |
| Port:      |           | C           | DM11             |                       |   |  |  |
| Baud Ra    | te:       | 2           | 50000            | •                     |   |  |  |
| Transfer   | Protocol: | A           | utodetect        | *                     |   |  |  |
| Reset on   | Connec    | t D         | TR low->high->lo | w                     | • |  |  |
| Reset on   | Emerger   | ncy S       | end emergency (  | command and reconnect | • |  |  |
| Receive    | Cache S   | ize: 63     | 3                |                       |   |  |  |

畲

| selected. |  |  |  |
|-----------|--|--|--|
|           |  |  |  |
|           |  |  |  |
|           |  |  |  |

| Printer:                 | defa                                                            | ault                                                     |                      |                     |       |          |        | -              |                         | • =                |
|--------------------------|-----------------------------------------------------------------|----------------------------------------------------------|----------------------|---------------------|-------|----------|--------|----------------|-------------------------|--------------------|
| Connection               | Printer                                                         | Extru                                                    | uder                 | Printer             | Shape | Advanced | -      |                |                         |                    |
| Travel Feed              | d Rate:                                                         |                                                          |                      |                     | 2     | 000      | ŀ      | mm/min]        |                         |                    |
| Z-Axis Fee               | d Rate:                                                         |                                                          |                      |                     | 5     | 000      | ŀ      | mm/min]        |                         |                    |
| Manual Extrusion Speed:  |                                                                 |                                                          |                      | 2                   | 2     |          | 20     |                | [mm/s]                  |                    |
| Manual Re                | straction                                                       | Speed                                                    | d:                   |                     | 3     | 0        | 1      | mm/s]          |                         |                    |
| Default Ed               | truder Te                                                       | empera                                                   | sture:               |                     | 4     | 0        |        | с              |                         |                    |
| Default He               | ated Be                                                         | d Tem                                                    | perat                | ure:                | 0     |          |        | с              |                         |                    |
|                          | ve tempe                                                        | erature                                                  | requ                 | nperatu<br>ests fro |       |          |        |                |                         | _                  |
| Check eve                | ve tempe<br>ary 3 sec                                           | erature<br>conds.                                        | requ                 |                     | m Log | 0        | 7 min: | 0              |                         | [mm]               |
| Check eve<br>Park Positi | ve tempe<br>ary 3 sec<br>ion:                                   | erature<br>conds.<br>X:                                  | nequ<br>0            | ests fro            |       | 0        | Z min: | 0<br>Park Post |                         | [mm]<br>r Job/Kill |
| Check eve<br>Park Positi | ve tempe<br>ary 3 sec                                           | onds.<br>X:<br>inter d                                   | 0<br>isplay          | ests from           | m Log | 0        | Go to  | 0<br>Park Post | tion after              | r Job/Kill         |
| Check eve<br>Park Positi | ve tempe<br>ary 3 sec<br>ion:<br>TA to pri                      | erature<br>conds.<br>X:<br>inter d<br>r after            | 0<br>job/            | ests from           | m Log | 0        | Go to  | Park Posit     | tion after<br>Bed after | r Job/Kill         |
| Check eve<br>Park Positi | ve tempe<br>ery 3 sec<br>ion:<br>TA to pri<br>Extrude<br>Motors | erature<br>conds.<br>X:<br>inter d<br>r after<br>after J | 0<br>isplay<br>Job/K | ests from           | m Log | 0        | Go to  | Park Posit     | tion after<br>Bed after | r Job/Kill         |

|                                                                               | defa       | ault     |              |                     |         | ▼ |      |  |
|-------------------------------------------------------------------------------|------------|----------|--------------|---------------------|---------|---|------|--|
| Connection                                                                    | Printer    | Extruder | Printer Shap | e Advanced          |         |   |      |  |
| Number o                                                                      | of Extrude | er:      | 1            | 0                   | ×       |   |      |  |
| Max. Extruder Temperature:<br>Max. Bed Temperature:<br>Max. Volume per second |            |          | 50           | 50                  |         |   |      |  |
|                                                                               |            |          | 12           | )                   |         |   |      |  |
|                                                                               |            |          | 12           | 12 [mm <sup>3</sup> |         |   |      |  |
| Extruder 1<br>Name:                                                           |            |          |              |                     |         |   |      |  |
| Name:                                                                         |            |          |              |                     |         |   |      |  |
| Diameter:                                                                     | 2          |          | [mn          | n] Temperature      | Offset: | 0 | [°C] |  |
| Color:                                                                        |            |          |              |                     |         |   |      |  |
| Offset X:                                                                     | 0          |          |              | Offset Y:           |         | 0 | [mm] |  |

| Printer Settings                                       |                        |                                                                                   |        |
|--------------------------------------------------------|------------------------|-----------------------------------------------------------------------------------|--------|
| Printer: lamep                                         | vinter                 | • 💼                                                                               |        |
| Connection Printer                                     | Extruder Printer Shape | Scripts Advanced                                                                  |        |
| Printer Type:                                          | Classic Printer        | •                                                                                 | ^      |
| Home X: 0                                              | Home Y: 0              | Home Z: 0                                                                         |        |
| X Min -95                                              | X Max 95               | Bed Left: 0                                                                       |        |
| Y Min -95                                              | Y Max 95               | Bed Front: 0                                                                      |        |
| Print Area Width:                                      | 650                    | mm                                                                                |        |
| Print Area Depth:                                      | 800                    | mm                                                                                |        |
| Print Area Height:                                     | 330                    | mm                                                                                |        |
| printbed itself starts. By<br>center of the print bed, |                        | /front define the coordinates where the<br>es you can even move the origin in the |        |
| Y Max                                                  |                        | E<br>                                                                             | ~      |
|                                                        |                        | OK Apply                                                                          | Cancel |

| ninter:                        | defa         | ault                       |                                        |                                                              |                                | 畲 |
|--------------------------------|--------------|----------------------------|----------------------------------------|--------------------------------------------------------------|--------------------------------|---|
| Connection                     | Printer      | Extruder                   | Printer Shape                          | Advanced                                                     |                                |   |
| Post Slic                      | e Filter     |                            |                                        |                                                              |                                |   |
| Filter Pat                     | h and Par    | ameter:                    |                                        |                                                              |                                |   |
| yourFilter                     | #in #out     |                            |                                        |                                                              |                                |   |
| 🔲 Run                          | Filter after | every Slice                | e                                      |                                                              |                                |   |
| You can<br>produce<br>paramete | d by the sl  | r program a<br>icer. Use # | fter each slicing<br>in and #out to in | action. The filter will be ru<br>sert the input and output f | n on the G-Code<br>ilenames as |   |
|                                |              |                            |                                        |                                                              |                                |   |
|                                |              |                            |                                        |                                                              |                                |   |
|                                |              |                            |                                        |                                                              |                                |   |
|                                |              |                            |                                        |                                                              |                                |   |

With the support of HITSA IT Academy programme.

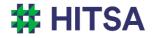

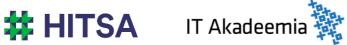

Licensed under a Creative Commons Attribution-Noncommercial-Share Alike 4.0 License http://creativecommons.org/licenses/by-nc-sa/4.0/

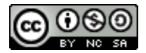

Compiled by Madis Kaasik and Lauri Kilusk, Estonian Academy of Arts, January 2021